# **Probability Density Functions**

Author: John M. Cimbala, Penn State University Latest revision: 20 January 2010

 $P\left(x_i - \frac{dx}{2} < x \leq x_i + \frac{dx}{2}\right)$ 

#### **Probability Density Functions**

• *Probability density function* – In simple terms, a *probability density function* (*PDF*) is constructed by drawing a smooth curve fit through the vertically normalized histogram as *f*(*x*) 0.03

sketched. You can think of a PDF as *the smooth limit of a vertically normalized histogram* if there were millions of

measurements and a huge number of bins.

o The main difference between a histogram and a PDF is that a histogram involves *discrete data* (individual bins or classes), whereas a PDF involves *continuous data* (a smooth curve).  $x_1$   $x_2$   $x_3$  ...

*i*

o Mathematically,  $f(x)$  is defined as  $f(x_i) = \frac{\sqrt{2}}{dx}$ 

represents the probability that variable *x* lies in the given range, and  $f(x)$  is the probability density function (PDF). In other words, for the given infinitesimal range of width *dx* between  $x_i - dx/2$  and  $x_i + dx/2$ , the integral under the PDF curve is the probability that a measurement lies within that range, as sketched.

- o As shown in the sketch, this probability is equal to the *area* (shaded blue region) under the  $f(x)$  curve – i.e., the integral under the PDF over the specified infinitesimal range of width *dx*.
- o The usefulness of the PDF is as follows: Suppose we choose a range of variable *x*, say between *a* and *b*. The probability that a measurement lies between *a* and *b* is simply the integral under the PDF curve between *a* and *b*, as sketched, where we define the probability as

$$
P(a < x \le b) = \int_{x=a}^{x=b} f(x) dx
$$

- *x f*(*x*)  *b*  0.02 0.03 0 0.01 *a*  $P(a < x \leq b)$
- o If  $a \rightarrow -\infty$  and  $b \rightarrow +\infty$ , the probability must equal 1 (100%), i.e.,  $P(-\infty < x < \infty) = \int_{x=-\infty}^{x=\infty} f(x) dx = 1$ .

In other words, the probability that *x* lies between  $-\infty$  and  $+\infty$  is 100% (a fact that should be obvious, since there are no other possibilities for real number *x*).

- $\circ$  Once we have defined the probability density function  $f(x)$ , we leave the system of *discrete random variables* and enter the system of *continuous random variables*, on which we make some more formal definitions:
	- *Expected value* is defined in terms of the probability density function as *the mean of all possible x values in the continuous system*. Namely, expected value <sup>μ</sup> *<sup>E</sup>* () () *x xf x* <sup>∞</sup> −∞ == = ∫ *dx* . In an ideal

situation in which  $f(x)$  exactly represents the population,  $\mu$  is the mean of the entire population of  $x$ values, and that is why it is called the "expected" value. It is therefore also called the *population mean*. In general,  $\bar{x} \neq \mu$ , but  $\bar{x} \rightarrow \mu$  when n is large, i.e., the sample mean approaches the

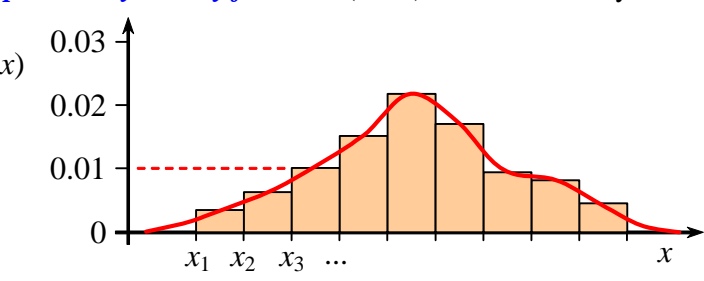

 $=\frac{P\left(x_i-\frac{dx}{2}< x\leq x_i+\frac{dx}{2}\right)}{dx}$ , where  $P\left(x_i-\frac{dx}{2}< x\leq x_i+\frac{dy}{2}\right)$ 

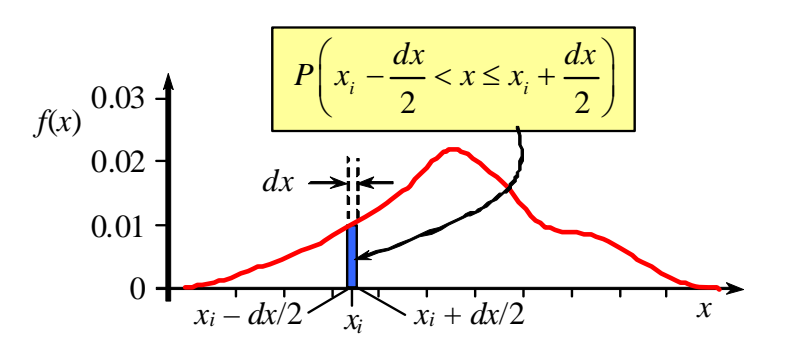

*expected value when n is large.*  $\bar{x}$  and  $\mu$  are often used interchangeably, but this should be done only if *n* is large.

**Standard deviation** is defined in terms of the PDF as

standard deviation =  $\sigma = \sqrt{\int_{-\infty}^{\infty} (x - \mu)^2 f(x) dx}$ . In an ideal situation in which  $f(x)$  exactly represents

the population,  $\sigma$  is the standard deviation of the entire population. It is therefore also called the *population standard deviation. If n is large,*  $S \rightarrow \sigma$ *.* Often, *S* and  $\sigma$  are used interchangeably, but this should be done only if *n* is large.

• *Normalized probability density function* – a *normalized probability density function* is constructed by transforming both the abscissa (horizontal axis) and ordinate (vertical axis) of the PDF plot as follows:

$$
z = \frac{x - \mu}{\sigma} \text{ and } \boxed{f(z) = \sigma f(x)}.
$$

- o The above transformations accomplish two things:
	- The first transformation normalizes the abscissa such that the PDF is centered around  $z = 0$ .
	- The second transformation normalizes the ordinate such that the PDF is spread out in similar fashion regardless of the value of standard deviation.
- o When normalized in this way, the normalized PDF can be directly compared to standard PDFs, which we discuss in a later learning module.
- o To summarize, here are several steps used in Excel to generate a normalized PDF of experimental data:
	- 1. Generate the histogram with Excel as discussed in the histogram learning module. Excel generates a table called a *frequency table*. The table contains two columns, **bin** and **frequency**. *Bin* is the *maximum* value of the range of each bin, and *frequency* is the number of data points in that bin range. (For example, suppose there are 200 data points total, the mean value of *x* is 10.0, and the standard deviation of the data set is 3.0. Also suppose that 8 of those data points lie in the bin with *x* between 4 and 6 ( $4 < x \le 6$ ). Thus, for this bin, Bin = 6 and Frequency = 8.)
	- 2. Create a new column called **probability** in which you divide each frequency by the total number of data points. This gives the probability that a data point lies in that bin, i.e. probability = frequency  $/n$ (In the example here, probability =  $8/200 = 0.040$  or 4.0%.)
	- 3. Create a new column called  $x_{mid}$  in which you list the mid value of each bin:  $x_{mid} = (x_{min} + x_{max})/2$ . (In the example here, the mid value of the sample bin is  $(4 + 6)/2 = 5.0$ .)
	- 4. Create a new column called  $f(x)$  in which you divide each probability by the appropriate bin width, i.e.,  $f(x) = \text{probability}/\Delta x$ .

(In the example here, the bin width of the sample bin is  $\Delta x = 6 - 4 = 2$ , and  $f(x) = 0.04/2 = 0.02$  at  $x =$  $x_{mid} = 5.0$ .) A smoothed plot of  $f(x)$  versus *x* is the PDF.

- 5. Create a new column called  $\zeta$  in which you normalize the  $\chi$  values into nondimensional  $\zeta$  values. This is accomplished by converting each mid value of *x* into *z*:  $\frac{z - (x - \mu)/\sigma}{\sigma}$ . (In the example here, *z* for the sample bin is  $z = (5.0 - 10.0)/3.0 = -1.667$ .)
- 6. Create a new column called  $f(z)$  in which you normalize the PDF into the  $f(z)$  values. This is accomplished by converting each  $f(x)$  into  $f(z)$ :  $\left| \frac{f(z) = \sigma \cdot f(x)}{g(z)} \right|$ . (In the example here,  $f(z)$  of the sample bin is  $f(z) = 0.02*3.0 = 0.060$  at  $z = -1.667$ .)
- 7. Finally, a plot of  $f(z)$  vs. *z* can be generated. A smooth curve through these data represents the *normalized PDF*.

## • **Example**:

*Given:* The same 1000 temperature measurements used in a previous example for generating a histogram.

The data are provided in an Excel spreadsheet [\(Temperature\\_data\\_analysis.xls\)](http://www.mne.psu.edu/me345/Lectures/Temperature_data_analysis.xls) on the website.

*To do:* Generate a PDF of these data. Normalize the PDF.

## *Solution:*

o In a previous example (see the Histogram learning module), we generated a histogram of the temperature data. We begin with the bin and frequency data generated in Excel.

o To generate the PDF, we follow the step-by-step instructions provided above. This will be shown in class in Excel. The vertically normalized PDF is shown below (left side).

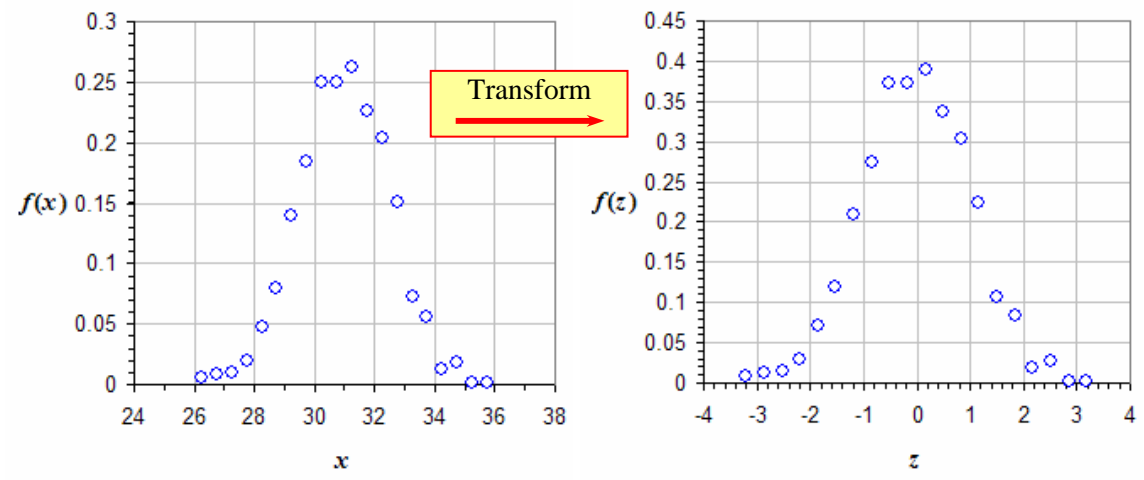

- o Finally, we transform to normalized variables the fully normalized PDF is shown above (right side). Notice that the shape is the same, but the variable transformation to  $f(z)$  is *nondimensional*, making it more useful for comparison with other probability density distributions.
- o The final PDF should be continuous, not discrete. Because of scatter, it is difficult to get Excel to draw a smooth curve through these data. For lack of a better method at this point, we sketch the smooth curve "by eye" below:

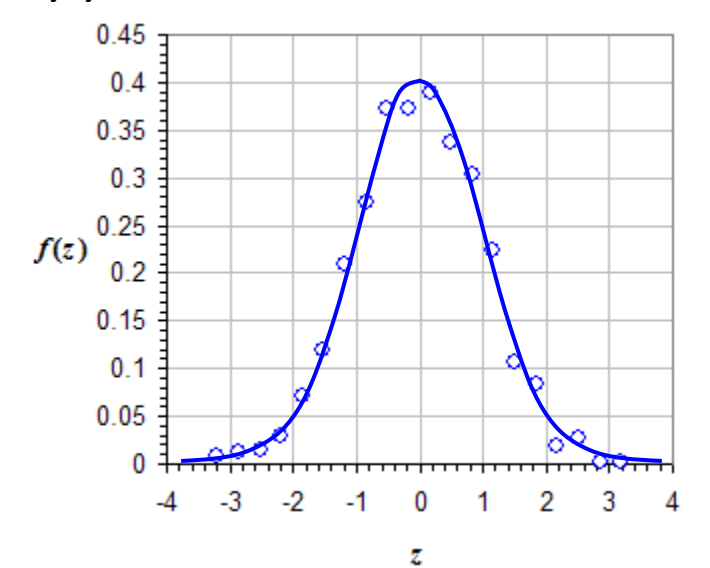

#### *Discussion:*

- o The peak in the vertically normalized PDF occurs at  $x \approx 31$ , which is very close to the sample mean. This peak transforms to  $z \approx 0$  in the fully normalized PDF; this is a useful feature of the normalization.
- $\circ$  We can estimate the area under the *f*(*x*) curve "by eye" by counting squares the area is indeed approximately 1.0 or 100%, as it must be.
- $\circ$  We can also estimate the area under the *f*(*z*) curve "by eye" it is approximately 1.0 or 100%, as it also must be.
- There are several standard PDFs discussed in statistics literature. Of these, the *normal PDF*, is the most common, and will be discussed next. We will also compare the above results with the normal PDF.